# **TETRA-Vernetzung/TETRA Steuerungen via SDS**

[Versionsgeschichte interaktiv durchsuchen](https://wiki.oevsv.at) [VisuellWikitext](https://wiki.oevsv.at)

## **[Version vom 8. März 2021, 21:54 Uhr](https://wiki.oevsv.at/w/index.php?title=TETRA-Vernetzung/TETRA_Steuerungen_via_SDS&oldid=16224) [\(Qu](https://wiki.oevsv.at/w/index.php?title=TETRA-Vernetzung/TETRA_Steuerungen_via_SDS&action=edit&oldid=16224) [elltext anzeigen\)](https://wiki.oevsv.at/w/index.php?title=TETRA-Vernetzung/TETRA_Steuerungen_via_SDS&action=edit&oldid=16224)**

[Oe1kbc](https://wiki.oevsv.at/wiki/Benutzer:Oe1kbc) [\(Diskussion](https://wiki.oevsv.at/w/index.php?title=Benutzer_Diskussion:Oe1kbc&action=view) | [Beiträge\)](https://wiki.oevsv.at/wiki/Spezial:Beitr%C3%A4ge/Oe1kbc)

(Die Seite wurde neu angelegt: "=Steuerungen via SDS= SVXLINK kann mittels SDS-Messages gesteuert werden. Steuerungsbefehle können in den Codeplugs im Data-Service-Bereich vorgespeichert wer…

### **[Version vom 8. März 2021, 22:03 Uhr](https://wiki.oevsv.at/w/index.php?title=TETRA-Vernetzung/TETRA_Steuerungen_via_SDS&oldid=16228) ([Qu](https://wiki.oevsv.at/w/index.php?title=TETRA-Vernetzung/TETRA_Steuerungen_via_SDS&action=edit&oldid=16228) [elltext anzeigen](https://wiki.oevsv.at/w/index.php?title=TETRA-Vernetzung/TETRA_Steuerungen_via_SDS&action=edit&oldid=16228))** [Oe1kbc](https://wiki.oevsv.at/wiki/Benutzer:Oe1kbc) ([Diskussion](https://wiki.oevsv.at/w/index.php?title=Benutzer_Diskussion:Oe1kbc&action=view) | [Beiträge](https://wiki.oevsv.at/wiki/Spezial:Beitr%C3%A4ge/Oe1kbc))

[Markierung](https://wiki.oevsv.at/wiki/Spezial:Markierungen): [Visuelle Bearbeitung](https://wiki.oevsv.at/w/index.php?title=Project:VisualEditor&action=view) [Zum nächsten Versionsunterschied →](https://wiki.oevsv.at/w/index.php?title=TETRA-Vernetzung/TETRA_Steuerungen_via_SDS&diff=next&oldid=16228)

")

## [Markierung:](https://wiki.oevsv.at/wiki/Spezial:Markierungen) [Visuelle Bearbeitung](https://wiki.oevsv.at/w/index.php?title=Project:VisualEditor&action=view)

#### **Zeile 1: Zeile 1:** =Steuerungen via SDS= = steuerungen via SDS= **−** SVXLINK kann mittels SDS-Messages gesteuert werden. Steuerungsbefehle können in den Codeplugs im Data-Service-Bereich **vorgespeichert** werden. Der Vorteil von SDS-Steuerungen ist dass nicht alles **vorgespeichert** werden muss und dadurch dynamisch bleibt. **+** SVXLINK kann mittels SDS-Messages gesteuert werden. Steuerungsbefehle können in den Codeplugs im Data-Service-Bereich **vor gespeichert** werden. Der Vorteil von SDS-Steuerungen ist dass nicht alles **vor gespeichert** werden muss und dadurch dynamisch bleibt. **−** Bitte beachten das SDS als "private" abgesendet werden soll damit nicht andere Teilnehmer die Steuerkommandos ebenfalls als SDS geliefert bekommen. siehe -> [[**start:cpshinweise:sds|**SDS Einstellungen]] **+** Bitte beachten das SDS als "private" abgesendet werden soll damit nicht andere Teilnehmer die Steuerkommandos ebenfalls als SDS geliefert bekommen. siehe -> [[SDS Einstellungen]] **−** Private SDS werden an die ISSI des Gateways gesendet -> in OE wollen wir gemeinsam einen **standartisierte** ISSI verwenden 2321990 **+** Private SDS werden an die ISSI des Gateways gesendet -> in OE wollen wir gemeinsam einen **standartirisierte** ISSI verwenden 2321990 Beispiele für SDS: Beispiele für SDS:

# **BlueSpice4**

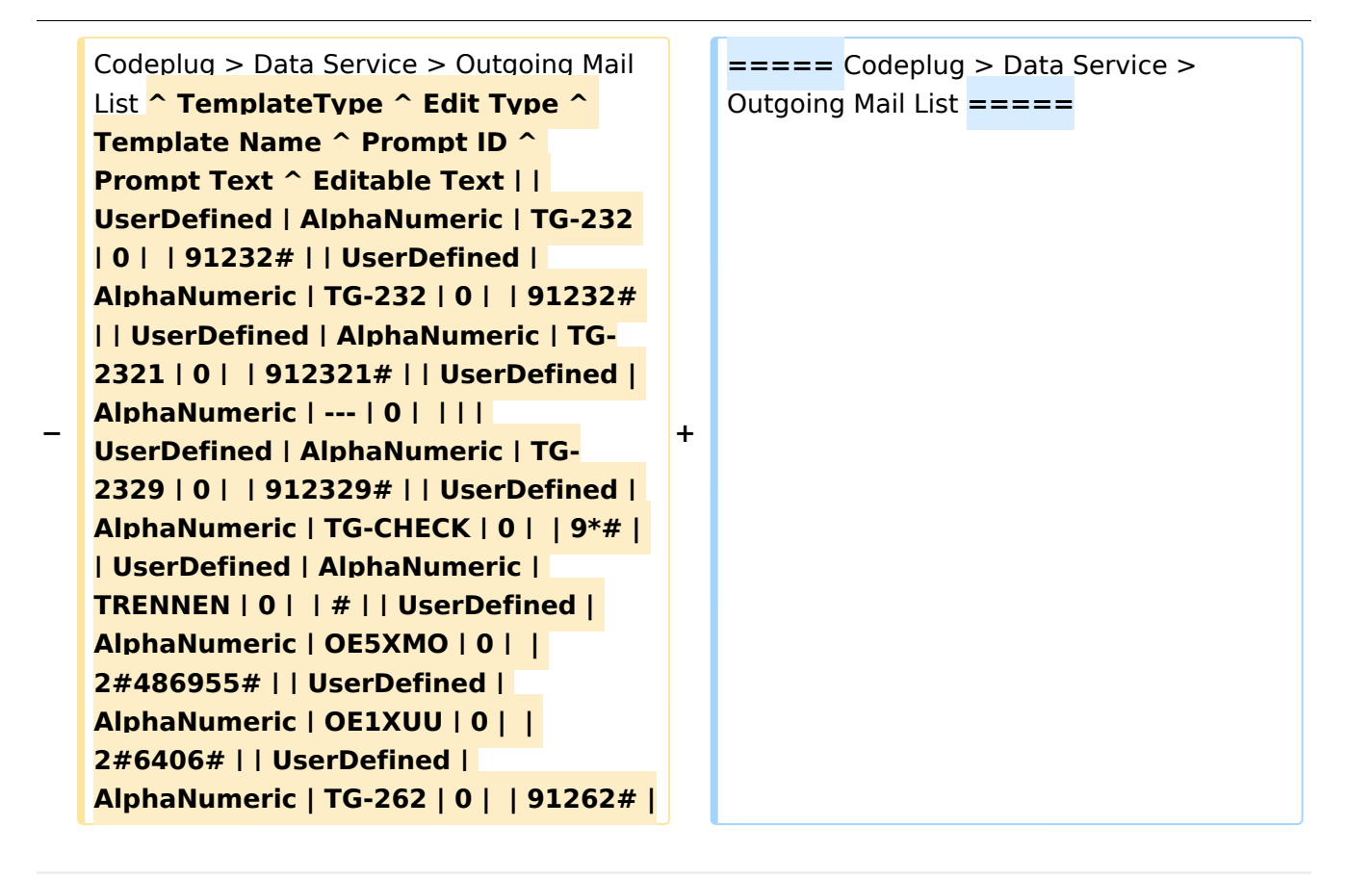

# Version vom 8. März 2021, 22:03 Uhr

## **Steuerungen via SDS**

SVXLINK kann mittels SDS-Messages gesteuert werden. Steuerungsbefehle können in den Codeplugs im Data-Service-Bereich vor gespeichert werden. Der Vorteil von SDS-Steuerungen ist dass nicht alles vor gespeichert werden muss und dadurch dynamisch bleibt.

Bitte beachten das SDS als "private" abgesendet werden soll damit nicht andere Teilnehmer die Steuerkommandos ebenfalls als SDS geliefert bekommen. siehe -> [SDS Einstellungen](https://wiki.oevsv.at/w/index.php?title=SDS_Einstellungen&action=view)

Private SDS werden an die ISSI des Gateways gesendet -> in OE wollen wir gemeinsam einen standartirisierte ISSI verwenden 2321990

Beispiele für SDS:

Codeplug > Data Service > Outgoing Mail List